# Cheatography

### boto3 Cheat Sheet by [wtranmer](http://www.cheatography.com/wtranmer/) via [cheatography.com/27356/cs/7911/](http://www.cheatography.com/wtranmer/cheat-sheets/boto3)

#### **Setup**

To use boto3, you must first install python. There are a number of distributions available; among the most popular are Anaconda3, ActivePython, and PyPy.

I prefer Anaconda3 because of the large number of pre-installed packages. This does however also mean it is one of the largest distributions. But as the saying goes, "It is better to have and not need than to need and not have."

Once you have installed your Python of choice, use the **pip** installer to install boto3.

```
pip install boto3
```
Once boto3 is installed, install the Amazon AWS CLI tools and run **aws configure** to set your credentials and default region. aws configure Now you are ready to roll.

#### **Services**

boto3 includes access to almost all of the AWS services. To interact with these services, you create a resource or client object that connects to a particular service. Then you can use the service using boto3's api for that object. For instance, to create a new EC2 instance, you will create a resource object that is connected to 'ec2.' Then with that object, you will call a function to create the instance and pass the appropriate parameters to the function.

#### **Querying EC2**

```
Connect to EC2
To create an EC2 resource object
import boto3
ec2 = boto3.resource('ec2')
instances = ec2.instances.all()
# Print raw list of instances
for instance in instances:
```
By **wtranmer** [cheatography.com/wtranmer/](http://www.cheatography.com/wtranmer/)

#### **Querying EC2 (cont)**

```
print( instance )
# Print list of instances by name tag
for instance in instances:
  print( [tag['Value'] for tag in
instance.tags if tag.get('Key') ==
'Name'] )
# Print list of instances by state
states = (
  { 'Code' : 0, 'state' : 'pending'
},
  { 'Code' : 16, 'state' :
'running' },
  { 'Code' : 32, 'state' :
'shutting-down' },
  { 'Code' : 48, 'state' :
'terminated' },
  { 'Code' : 64, 'state' :
'stopping' },
  { 'Code' : 80, 'state' :
'stopped' },
\lambdainstance_states = {
  'pending': [],
  'running': [],
  'shuttingdown' : [],
  'terminated' : [],
  'stopping' : [],
  'stopped' : [],
}
for instance in instances:
  instance_name=[tag['Value'] for
tag in instance.tags if
tag.get('Key') == 'Name']
  instance_states[instance.state['N
ame']].append( instance_name[0] )
for i in instance states:
  instance_states[i].sort()
  print(i + ' instances\n--')
  for name in instance_states[i]:
```
print( name ) print('')

Not published yet. Last updated 18th April, 2016. Page 1 of 2.

#### **Creating Instances**

```
# Gather instance details
# ID of the AMI (Amazon Machine
Image) that the VM will use for OS
`# This is the ami for Window Server 2012 R2
64-bit
ami id = ami-3d787d57
# IDs of the Security Groups to be
assign to the VM
security_group_ids = []
# Single subnet id in which VM will
be started
subnet id =# Key file that will be used to
decrypt the administrator password
keyfile_name =
# ARN of the IAM instance profile
to be assigned to the VM
iam_profile_arn =
'arn:aws:iam::123456789012:instance
-profiel/myprofile
# VM instance type / instance size
instance_type = 't2.micro'
# Disk drive capacity in GB
disk size = 120# UserData. Code block to execute
on first instance launch
user data = ' '
# Create the instance
ec2.create_instances(
  ImageId = ami id,
 MinCount = 1,
 MaxCount = 1KeyName = keyfile_name,
  SecurityGroupIds =
security_group_ids,
  InstanceType = instance_type,
  BlockDeviceMappings = [
    {
    'DeviceName': '/dev/sda1',
    'Ebs': {
```
#### Sponsored by **CrosswordCheats.com** Learn to solve cryptic crosswords! <http://crosswordcheats.com>

## boto3 Cheat Sheet

by [wtranmer](http://www.cheatography.com/wtranmer/) via [cheatography.com/27356/cs/7911/](http://www.cheatography.com/wtranmer/cheat-sheets/boto3)

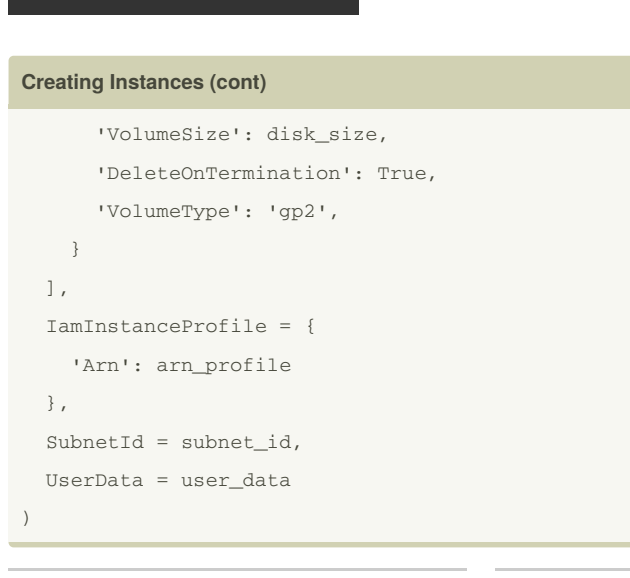

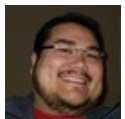

#### By **wtranmer**

Cheatography

[cheatography.com/wtranmer/](http://www.cheatography.com/wtranmer/)

Not published yet. Last updated 18th April, 2016. Page 2 of 2.

Sponsored by **CrosswordCheats.com** Learn to solve cryptic crosswords! <http://crosswordcheats.com>